JOYSTICKS **GAMES**

# Installing and using joysticks THE GAME-**PLAYER'S** TOOL BERNHARD KUHN

USB joysticks can be used without problems (provided the distribution is prepared for it like SuSE and Mandrake). The range of supported devices leaves many commercial competitors standing. However, the power gamer must sacrifice the cool force feedback entirely.

## **Joystick module pre-compiled**

The commissioning of a joystick under Linux is easy, provided you understand the logic behind it. Normally, game program libraries (like SDL, for example) use the joystick that is connected with the aid of the device files */dev/js0* to */dev/js3*. If these interfaces haven't already been set up in the Linux installation, the command *mknod /dev/jsX c 15 X* provides a remedy (where  $X$  is a wildcard for the numbers 0 to 3).

The choice of supported devices is a slight disadvantage when it comes to selecting the correct kernel driver module for its input device. In many distributions all joystick modules are already pre-compiled and ready for deployment in the corresponding driver folder (*e.g. /lib/modules/2.2.16/misc*).

## **The agony of choice**

If you don't have one of the gamer tools shown in Table 1 you must check compatibility before it is commissioned. Joysticks for the analogue game port (*Classic PC analogue*) are commonly found. The appropriate kernel module should be loaded first with *modprobe joy-analogue.* To do this, you must be logged in as the *root* user. You can check that the joystick has been successfully initialised using the command *dmesg*. The last two lines of the resulting text should look as follows;

js: Joystick driver v1.2.15 (c) 1999 Vojtec $\mathbf 2$ h Pavlik <vojtech@suse.cz> js0: Analogue 3-axis 4-button 1-hat joystic2 k with CHF extensions at 0x201 [TSC timer, 448 MHz clock, 1234 ns res]

In this example, a three-axis joystick (0-2:X/Y/Thrust) with four fire buttons and a "hat stick" was recognized. The all-round view lever can be used in games in the form of two further axes (3 and 4).

### **Anything else?**

This additional function is not automatically recognized. It requires an additional module option which (along with the device file joystick module allocation) can be entered in /etc/conf.modules. The driver is then automatically loaded as soon as a game accesses a device file (/dev/js\*):

alias char-major-15 joy-analogoptions joy-an $\mathbb Z$ alog  $js$  an=0x201,0x2fb

The parameters following *js\_an* are indicated by the base address of the game port and the special settings for the hat stick. The exact allocation of the special functions (Pad Buttons, CHF and FCS Hats) can be input */usr/src/linux/Documentation/joystick.txt*.

# **Troubleshooting**

The analogue game port is normally integrated on the sound card. In very old models the port's location is fixed at the usual base address 0x201. Older PNP ISA bus cards must be given a helping hand using *isapnp.* In the case of PCI sound cards a simple kernel module parameter in */etc/conf.modules* is usually all that is required:

#### alias sound char-major-14alias char-major-1 $\mathbf 2$ 4 es1371

options es1371 joystick=0x200

In this example the sound driver for SoundBlaster PCI64/128 (*es1371*) is informed that the joystick port is located at address 0x200. The joystick module cannot work correctly without sound drivers in such cases, but the sound driver is automatically unloaded. If no sound output occurs, the line */sbin/modprobe -r sound; /sbin/modprobe sound* should be appended in the boot script (*/etc/rc.d/rc.local* for Red Hat and Mandrake) in order to make the driver resident.

More information on the subject of joysticks and how to commission them under Linux can be found on the developer pages of Czech Vojtech Pavlik, who (sponsored by SuSE) tirelessly develops Linux drivers for input devices.

**Linux has a dozen different joystick systems. In addition to the usual analogue game port, it even offers drivers for exotic C64 and Amiga joysticks.**

#### Table 1: Supports joystick systems

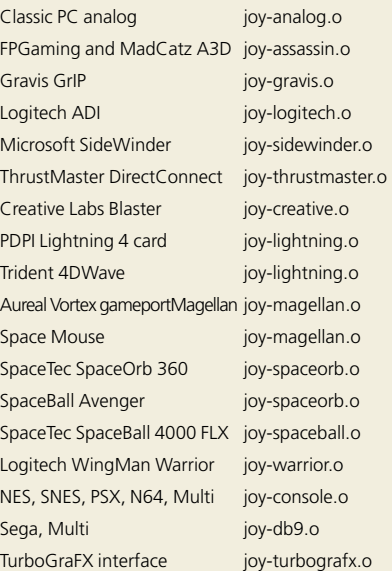